# **ARTECH**

## **DUET Operation Manual**

Version1.0.1

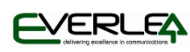

## INDEX

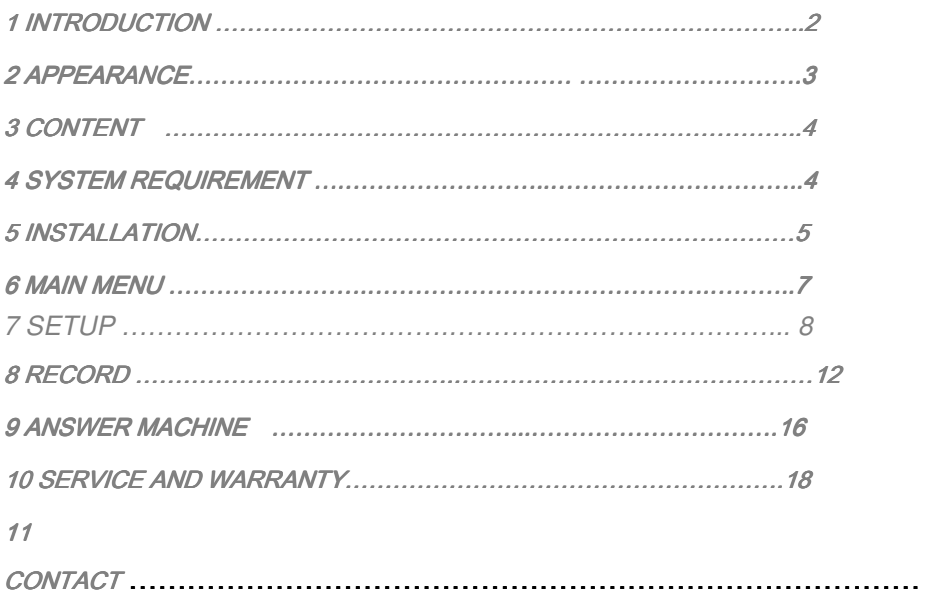

## 1 **INTRODUCTION**

Thank you for purchasing an ARTECH product.

This device is single line voice logger. It can record all the calls over the phone including Caller ID, date, time and elapse. You can also enable its answering machine function, it will record all the messages for you when you are unavailable.

## 2 APPEARANCE

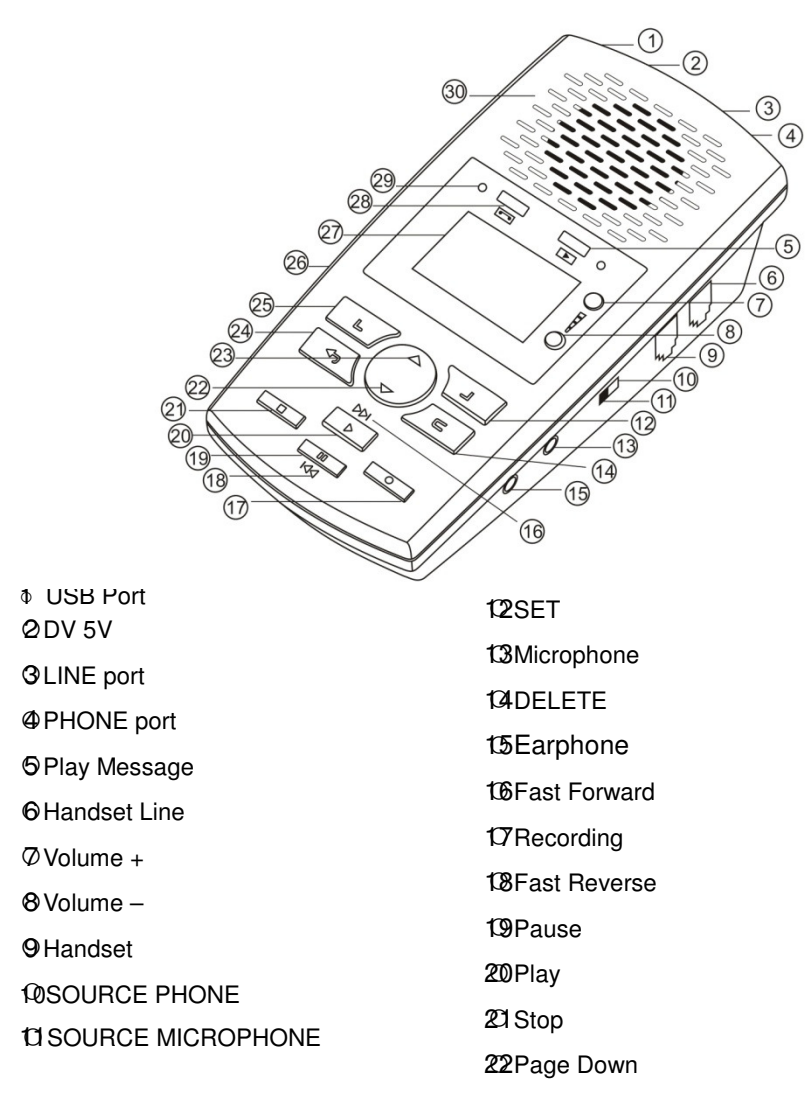

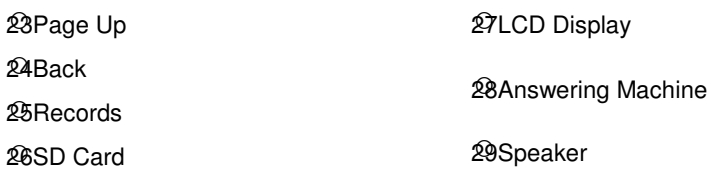

## 3 **Accessory information**

- 1、AR100
- 2、Operation Instruction
- 3、USB Cable
- 4、DC5V Adaptor
- 5、2G SD Memory card

## 4 **PC Requirement**

- 1、Windows7/Vista/XP/2000
- 2、Pentium 400 MHz CPU 以上
- 3、256 MB RAM
- 4、1GB HDD space
- 5、USB port

## 5 **Connection**

## **1**. **Analog line connection**:

- a. Switch the SOURCE to PHONE
- b. Telecom line to LINE port
- c. Phone to PHONE port,
- \*\*  $\blacktriangleright$  will be shown on the LCD. See P.9 for set up.

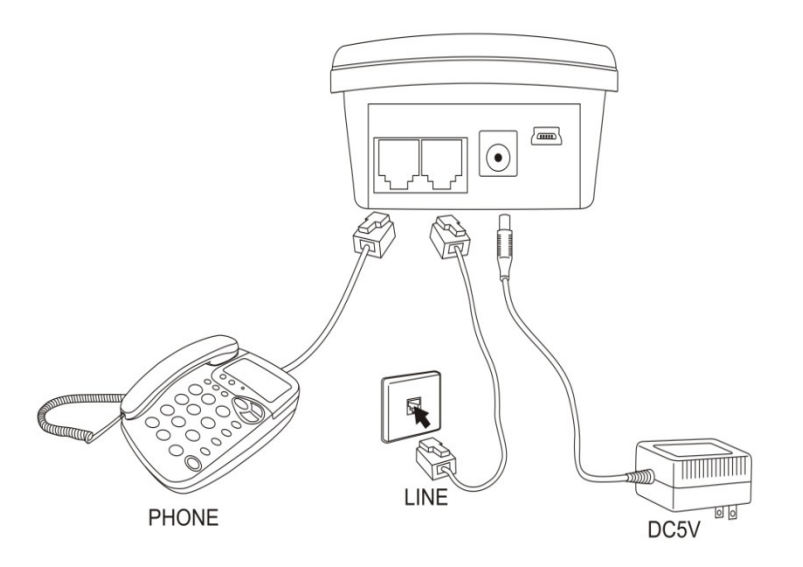

## 2. Digital phone Connection (Handset):

- a. Switch SOURCE to PHONE
- b. Connect handset line to LINE
- c. Connect handset to PHONE

\*\*  $\blacktriangleright$  will be shown on the LCD. Voice trigger setup is necessary. See Page 9 for set up.

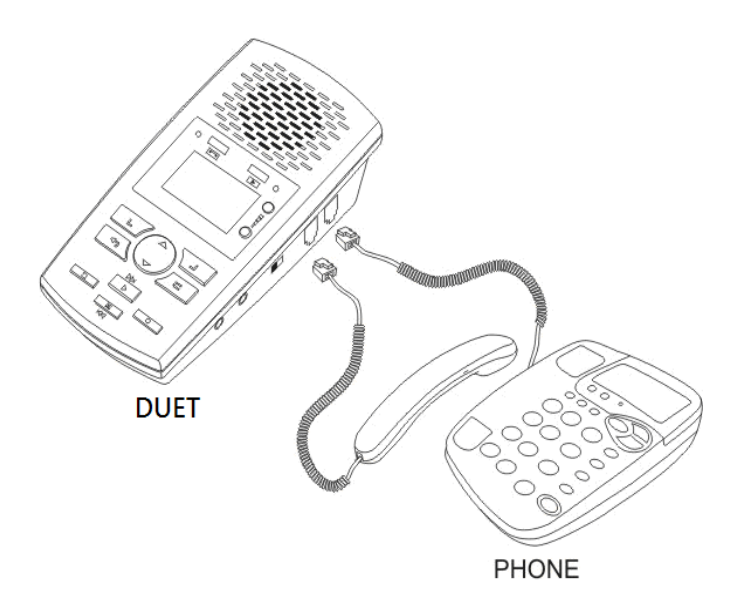

## 3. Microphone connection (Environmental Record):

- a. Switch SOURCE to MICDUET
- \*\*  $\bigoplus$  will be shown on LCD. See Page 8 for set up.

Remark: See Page 11 for initial Time/Date set up.

## 6 **Main Menu**

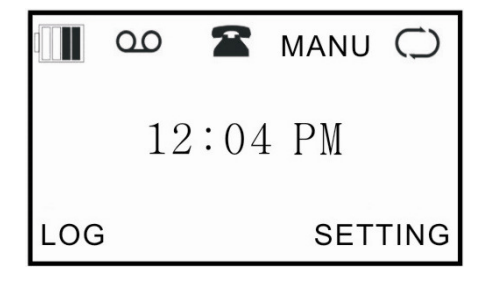

## (A)Standby mode

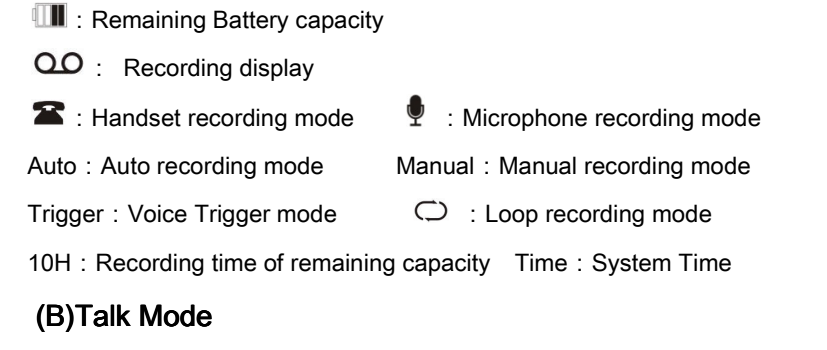

Type: Incoming 、Outgoing 。

Elapse: Talking time。

Phone number: Incoming/Outgoing phone number 。

## 7 **Setup**

## **(A)Answer Machine**

**1 .Play Greeting:**

Play a greeting message to callers.

**2 .Record Greeting:**

Record a greeting

## **3 .Remote Access Code**:

Set password for remote access. The default setting is 111。

## **4 .Number of rings before the unit answers a call**:

You can change the number of times the phone rings "Ring Count" before the unit answers calls. You can select 2 to 7 rings.

 $\mathbb X$  Toll saver- The unit's answering system answers at the end of the 2<sup>nd</sup> ring when new messages have been recorded, or at the end of the  $4<sup>th</sup>$  ring when there are no new messages.

#### **5 .Enable the Answering System Remotely**

If the answering system is off, you can enable it by ringing it on remotely. Setting

range is 5-20 times

#### **6 .Messages Monitor Setting:**

When this function is enabled, you may listen to message synchronously. Default setting is disable

## **7 .Caller's Recording Time**:

You can change the maximum message recording time allotted to callers. You can also select "Greeting only" which set the unit to greet callers but not record messages. The range is 2-5 minutes.

## (B).Recording Parameter

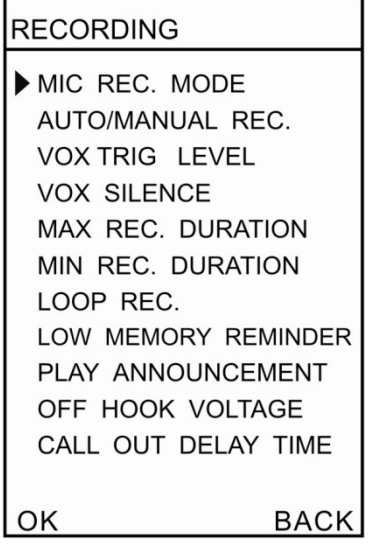

## **1 .MIC REC Mode** :

Switch the SOURCE to MIC, DUET can record audio from built in microphone or external microphone.

(1)Manual

Press RECORD to start, STOP to terminate.

(2)Automatic (Voice Trigger)

When voice level is higher than settings, it starts recording automatically.

## **2 . Auto / Manual Rec.**

You can set channel recording conditions

(1)Manual Recording

Press RECORD to start, STOP to terminate

#### (2)Automatic Recording

When line voltage is lower than settings, it starts recording automatically

#### (3)Voice Trigger

When voice level is higher than settings, it starts recording automatically.

#### **3 .VOX Trig Level**

Adjust voice level in voice trigger conditions. Setting range is 1-10.

#### **4 .VOX Silence**

 Adjust silent time to terminate recording in voice trigger conditions. Setting Range is 5-99 sec

#### **5 .Max REC Duration**

Set maximum recording time for single call. Setting range is 10 min  $\sim \infty$ 

#### **6 .Min REC Duration**

Set minimum recording time for single call. Setting range is 5 sec  $\sim \infty$ 

#### **7 .Loop Recording**

(1)Enable

When the SD card capacity is insufficient, it will delete the old audio files automatically and keep recording.

(2)Disable

When the SD card capacity is insufficient, it will not record any more.

#### **8 .Storage Capacity Alert**

 The LCD remaining recordable time symbol will blink when storage capacity is lower than setting. Setting range is 5-99 hours.

#### **9 . Play Announcement**

Enable / Disable to play announcement that the call is recorded to caller

#### **10 . Off Hook Voltage**

 The system will record the call automatically when the line voltage is lower than setting. Setting range is 15~30(V).

## **11 . Call Out Delay Time**

 The system will record calls after setting delay time. Setting range is 0~20 sec

## (C).System Setup

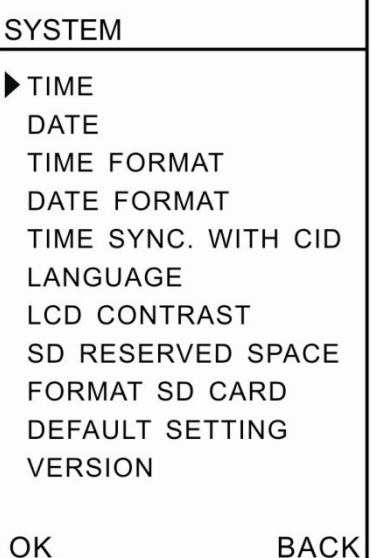

- **1 .Time** System time setup
- **2 .Date** System date setup
- **3 .Time Format**  System time display format setup
- **4 .Date Format**  System date display format setup

## **5 .Time synchronization with Caller ID**

Synchronize the time with FSK Caller ID

## **6 .Language**

 You can choose Traditional Chinese, Simple Chinese or English as system language.

## **7 .LCD Contrast**

Adjust the contrast of LCD display, the higher the brighter. Range 1-6

## **8 .SD Card Reserve Space**

SD card can be set to retain the capacity for system smooth running.

**9 . Format SD Card**  Format SD Card will remove all audio files.

## **10 .Default Setting**

Reset to factory default.

## 8 **Record**

## **(A) Records Display Description**

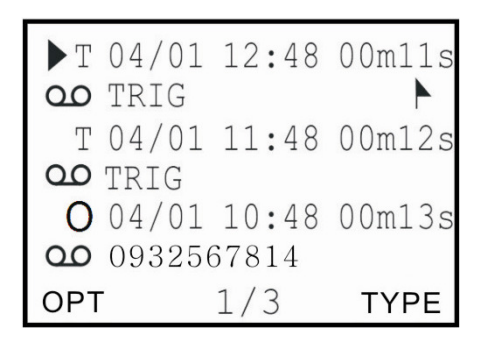

## **1 .Record Type**

I=Incoming call O=Outgoing call N=MIC T=Voice Trigger A=Answering machine

## **2 .Date /Time**

Display date and time of audio files

## **3 .Recording Length**

Display the length of audio files.

**4 .** 

Symbol indicates audio files, otherwise CDR only.

## **5 .Incoming /Outgoing Call Number Display**

Display incoming or outgoing numbers.

## 6.  $\blacktriangleright$

Symbol indicates the important audio files。

## **(B) .Operation**

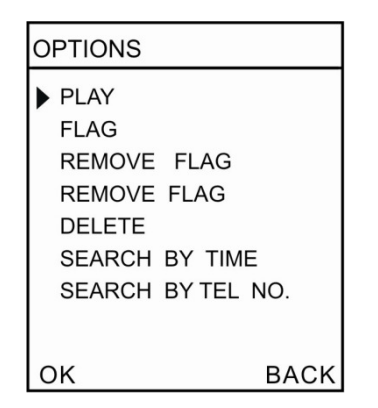

- **1 .Play**:Play selected audio files。
- **2 .Flag**:Mark important audio files。
- **3 .Remove Flag**: Remove mark on audio files。
- **4 .Delete**:Delete selected audio files or CDR。
	- (1) Delete audio files and keep the CDR
	- (2) Delete both audio files and CDR
- **5 .Search by Time:** Search audio files by time
- **6 .Search by number:** Search audio files by incoming / outgoing numbers

## **(C). Play Audio files**

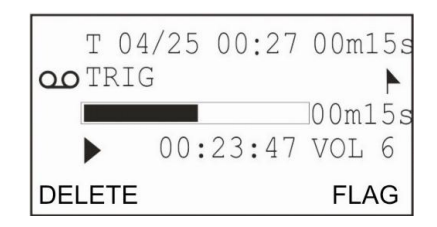

Recording type, date, time, elapse, number and process will be shown on LCD. You can delete or flag the audio file directly.

## **(D) .Searching Option**

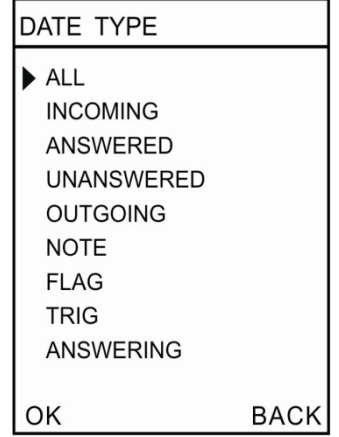

## **1 . All**

Search all records in SD card

## **2 .Incoming**

Search all incoming calls including missed calls.

## **3 .Answered**

Search all received calls

## **4 .Unanswered Calls**

Search all missed calls

## **5 .Outgoing**

Search all outgoing calls

## **6 .Note**

Search all audio files from MIC

## **7 .Flag**

Search marked audio files

#### **8 .Trig**

Search voice triggered audio files

## **9 .Answering**

Search answering machine messages audio files

You can search specified audio files by operating search functions.

## 9 **Enable/Disable Answering System**

## **1 .Enable / Disable answering system**

Press  $\Box$  to enable the answering system, press  $\Box$  again to disable the answering system。

## **2 .Listen to messages by device**

Press  $\boxed{\longrightarrow}$  to listen 1<sup>st</sup> new message. If there's no new message, it will play the latest message. Press BACK to review all messages.

#### **3 .Listen to messages remotely**

 You can call your phone number from outside and access the unit to listen messages.

Default remote access code : 111

#### 4 .Search Messages

(1)Press OPT to search audio files by options.

(2)Press RECORD  $\rightarrow$  OPT  $\rightarrow$  ANSWERING MACHINE to search messages

Please visit http://www.artechvl.com to download client program and manual

## 10 **Service Guarantee ARTECH One (1) Year Limited Warranty**

## **For ARTECH Branded Only**

Limited Warranty

- 1. HARDWARE: ARTECH warrants this hardware against defects in materials and workmanship under normal use for a period of ONE (1) YEAE from the date of purchase.
- 2. SOFTWARE: ARTECH warrants attached software can be installed in computer system and ensure it is compatible or works with the hardware. Third party application is not covered under this Limited Warranty.

#### 3. OTHERS:

This warranty does not apply: (a) to accessories, such as operation instruction, USB cable, telephone cord and software CD; (b) to damage caused by accident, abnormal voltage, abuse, misuse, liquid contact, fire, earthquake or other external causes; (c) to a product or part that has been modified to alter functionality or capability without the written permission of ARTECH; (d) to damage caused by customer relocation or falling or (d) to defects caused by normal wear and tear or otherwise due to the normal aging of the product.

## **Important: Do not open the hardware product. Opening the hardware product may cause damage that is not covered by this warranty.**

#### **Only ARTECH or an ARTECH authorized service provider should perform service on this hardware product.**

**I**f your product is capable of storing software programs, data and other information, you should protect its contents against possible operational failures. Before you deliver your product for warranty service it is your responsibility to keep a separate backup copy of the contents, remove all personal information and data that you want to protect and disable any security passwords. THE CONTENTS OF YOUR PRODUCT WILL BE DELETED AND THE STORAGE MEDIA REFORMATTED IN THE COIRSE OF WARRANTY SERVICE.

## 11 Contact

## **ARTECH TECHNOLODY DESIGN CO.,LTD**

## **Taipei Office**

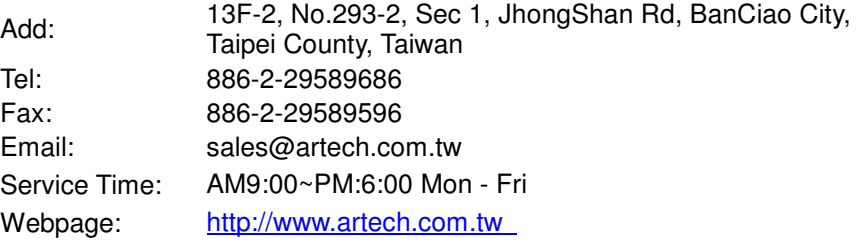

## **Shenzhen Office**

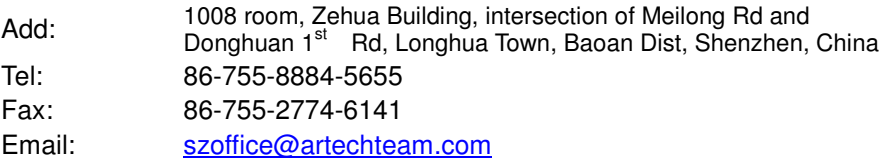

## **T. Solutions Co.,Ltd (Bankok)**

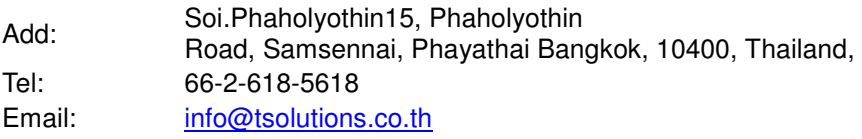